Crésus Lohnbuchhaltung

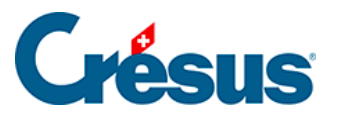

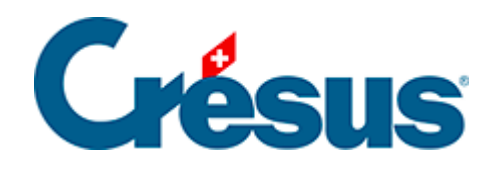

## **Crésus Lohnbuchhaltung**

## [20.4.1 - Importmodell für Angestellte](#page-2-0)

<span id="page-2-0"></span>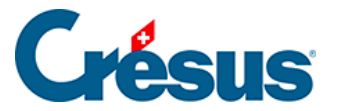

## **20.4.1 - Importmodell für Angestellte**

Die mit dem Modell mitgelieferte Maske «Angestelltenimport» erlaubt es, die Angestelltendaten aus einer beliebigen Datenbank zu übernehmen, deren Inhalt in eine Textdatei exportiert wurde, z. B. eine Excel-Tabelle, die im Textformat mit Tabulatoren abgespeichert wurde.

Als Trennzeichen für die Felder muss ein Tabulator verwendet werden.

Die erste importierte Zeile wird ignoriert. Sie kann den Feldnamen oder beliebige andere Angaben enthalten.

Die Reihenfolge der Felder, die nachfolgend beschrieben wird, muss eingehalten werden. Wenn eine Information fehlt, kann das Feld leer sein, aber es muss vorhanden sein:

1. Arbeitnehmernummer: eindeutige ganze Zahl

Ist dieses Feld leer, vergibt Crésus automatisch eine Nummer

- 2. Geschlecht: 0 oder 1
	- $0 =$ Mann
	- $1 =$ Frau

Ist das Feld leer, setzt Crésus standardmässig Mann ein

3. Anrede:

Ist dieses Feld leer, verwendet Crésus Herr oder Frau je nach importiertem Geschlecht

- 4. Name
- 5. Vorname
- 6. Adresse
- 7. Postleitzahl
- 8. Ort
- 9. Wohnkanton: gemäss Autokennzeichen, in Grossbuchstaben

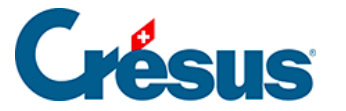

zum Beispiel VD

EX für einen Wohnsitz im Ausland

10. Wohnland: ISO-Code mit zwei Buchstaben

zum Beispiel FR für Frankreich

Ist das Feld leer, setzt Crésus standardmässig «CH – Schweiz» ein

- 11. Grenzgängertyp: ganze Zahl zwischen 0 und 2
	- $0 =$  wohnt in der Schweiz
	- 1 = kehrt jeden Tag ins Ausland zurück
	- 2 = verfügt unter der Woche über eine Adresse in der CH

Ist dieses Feld leer oder der Wohnkanton nicht EX, verwendet Crésus standardmässig «wohnt in der Schweiz».

- 12. Festnetztelefon
- 13. Mobiltelefon
- 14. E-Mail-Adresse
- 15. Nationalität: ISO-Code mit zwei Buchstaben

zum Beispiel FR für Frankreich

Ist das Feld leer, verwendet Crésus < bitte auswählen>

- 16. Sprache des Arbeitnehmers: ganze Zahl zwischen 0 und 3
	- $0 =$ Französisch
	- $1 =$  Deutsch
	- $2$  = Englisch
	- $3 =$ Italienisch

andere oder leer = Standard

17. Zivilstand: wie folgt, mit der exakt gleichen Schreibweise wie unten

Alleinstehend

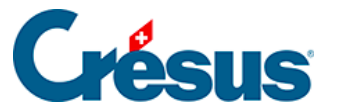

- Verheiratet
- Geschieden
- Verwitwet
- **Getrennt**
- In eingetragener Partnerschaft
- In gerichtlich aufgelöster Partnerschaft
- In durch Todesfall aufgelöster Partnerschaft
- In durch Verschollenerklärung aufgelöster Partnerschaft
- 18. Geburtsdatum: im Format TT.MM.JJJJ
	- z. B. 12.05.1990
- 19. AHV-Nr.
- 20. Sozialversicherungsnummer (neue AHV-Nummer)
- 21. Eintrittsdatum: im Format TT.MM.JJJJ
	- z. B. 01.05.2013
- 22. Austrittsdatum: im Format TT.MM.JJJJ
	- z. B. 12.05.1990
- 23. IBAN

Am Ende des Importvorgangs zeigt Crésus eine Zusammenfassung der Fehler und der zu ergänzenden Felder an.

Verwenden Sie den Befehl Unternehmen > Datenkontrolle, um eine Überprüfung der Daten zu erzwingen (§17.8 Contrôle des données).